# **KS3+ - Spreadsheets topic knowledge organiser,**

# *C* What is a spreadsheet?

A type of **application software** where data is organised into rows and columns.

- Each **column** has a letter. E.g. **B**
- Each **row** has a number E.g. **4**
- A **cell** is a single space on the spreadsheet identified by a column letter and row number **B4**

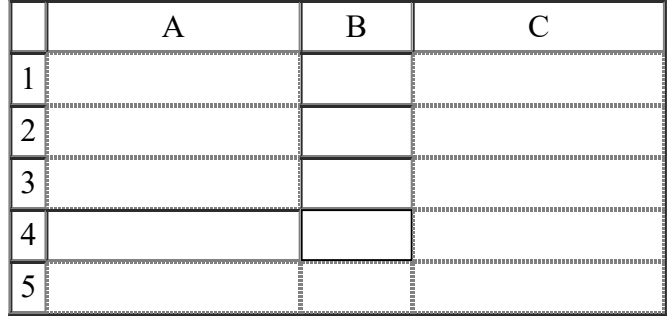

# **Spreadsheet cells**

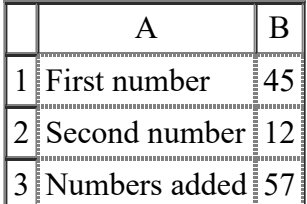

- **Labels** contain string data called text A2 holds "Second number"
- **Values** are numbers-B2 holds the value 12
- **Calculated** what is displayed is computed by a formula B3 is worked out by adding B1 and B2 together.

If a value in B1 or B2 changes the spreadsheet will change B3 using **automatic recalculation.**

### *<u>***Formulas with basic arithmetic operators**</u>

**=** at the start of a cell tells the spreadsheet to use a **formula** to display the result of a calculation.

Arithmetic operators are symbols like **+ - \*** and **/** used in a formula.

#### **Examples of arithmetic operators in formulas.**

#### **+** to **add** cells, *E11 will display 15.99 by computing 12.99 added to 3*

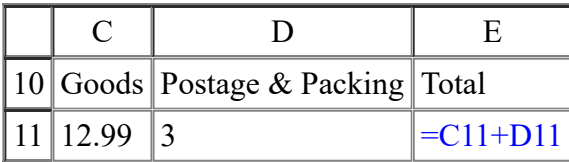

**-** to **subtract** one cell value from another, *E14 will display 21 which is 23 minus 2.*

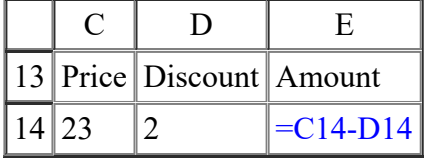

**\*** to **multiply** two cells, *I11 will display 47.88 which is 3.99 multiplied by 12.*

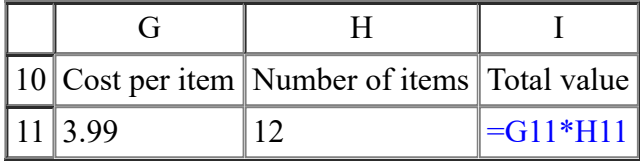

#### **/** to **divide** one cell by another *I14 will display 17.50 which is 105 divided by 6.*

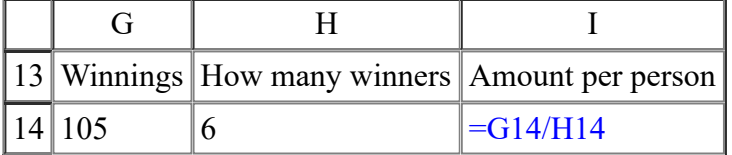

## **Spreadsheet ranges**

The first cell is separated from the last cell in a range by a colon :

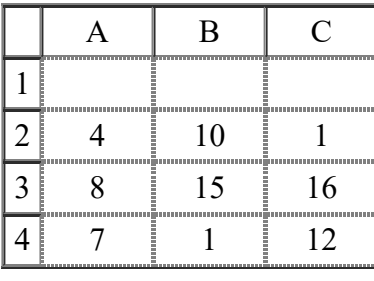

- **A2:A4** *4, 8, 7.*
- **A2:C4** *4, 10, 1, 8, 15, 6, 7, 1, 12.*

# *C* The SUM function

If more than one number is to be added it is good practice to use the **SUM()** function. In the spreadsheet below :

- **=SUM(B5:D5)** is 14 *i.e (7+4+3)*
- **=SUM(C5:C7)** is 18 *i.e (4+9+5)*
- $=$  **SUM(B5:D7)** is 45 *i.e.* (7+4+5+8+9+6+2+5+1)

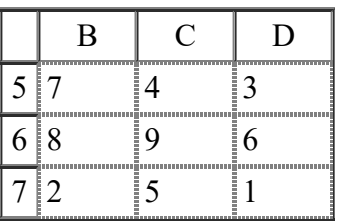

## *C* The AVERAGE function

Works out the mean average, all the numbers added divided by the number of numbers.

In the spreadsheet below :

- $\bullet$  =AVERAGE(B5:D3) is 2 (2+1+3)divided by 3.
- $\bullet$  =AVERAGE(C5:C7) is 4 (1+9+2) divided by 3.
- $=AVERAGE(B5: D7)$  is 4.111  $(2+1+3+8+9+6+5+2+1)$  divided by 9.

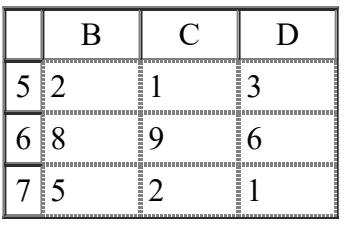

### *Maximum value function*

Will display the **largest** value in a spreadsheet range:

20/09/2022, 11:00 ICT and Computer Science knowledge organiser.

- A1 will display **15** *the largest value in 4. 10, 8 and 15.*
- A2 will display **10** *the largest value between 4 and 10.*

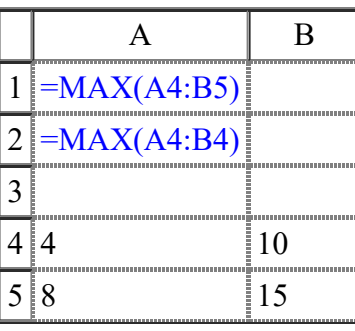

### *<u>Minimum value function</u>*

Displays the **lowest** value in a spreadsheet range:

- A1 will display -3 because it is the lowest value from 4. 10, -3 and 15.
- A2 will display 4 the lowest value from 4 and 10.

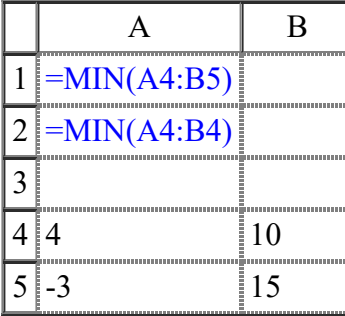

**Cell sizes**

In these two examples cells A2 and B2 are not big enough to display the data,

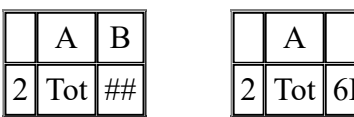

### $\mathbf B$  $E+06$

#### **First solution : widen the column width.**

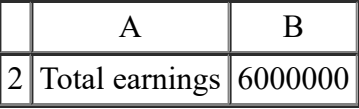

**Second solution : increase the height of a row and use text wrapping�**

# **Using Microsoft Excel - cell sizes**

Column height and row widths can be changed using the **Home** tab, in the Cells group, click Format

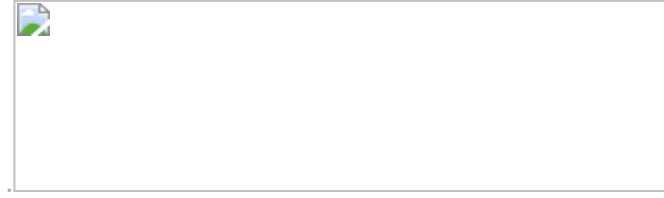

Set a cell wrap from the **Home** tab, in the Alignment group, click the cell(s) then Wrap Text

# *<u>Presenting information.</u>*

Information should be easy for the user to read by using colour, fills,  $\Diamond$  merging cell, drawing cell borders, alignment, font sizes and styles.

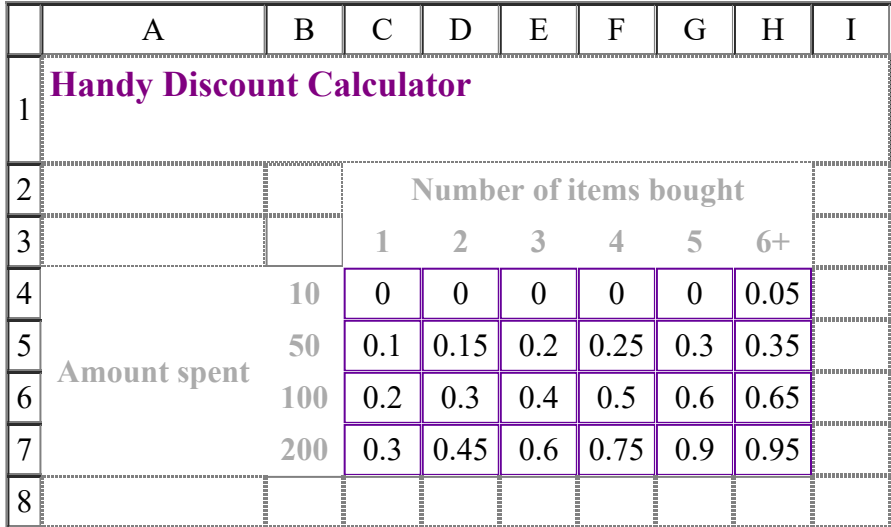

Too many colours makes the information difficult to read.

#### **Using Microsoft Excel - colour.**

D

Select the cells that you want to change the colour of:

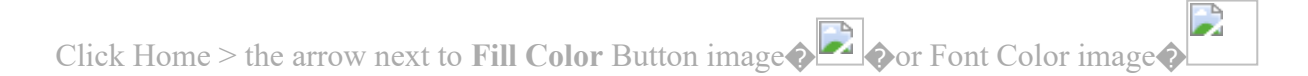

M. Brown 02/09/2020